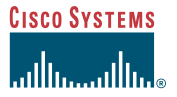

The following figure shows the locations of the field-replaceable units (FRUs) in the Cisco uMG9820. This procedure refers to Item 3.

Quick Start Guide

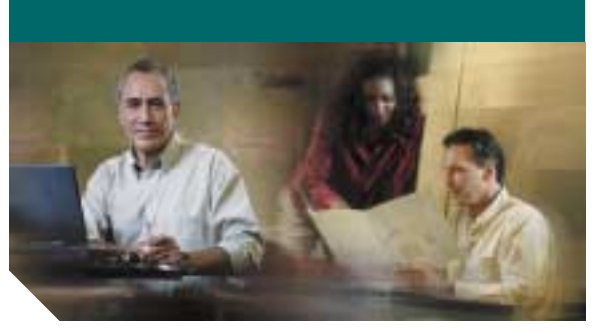

# <span id="page-0-0"></span>**Removing and Replacing a Processor Card in the Cisco uMG9820 QAM Gateway**

**Hinweis** Sie finden diese Anweisungen auf Deutsch unter "Das Entfernen und [das Ersetzen der Prozessorkarte im](#page-1-0) Cisco [uMG9820 QAM Gateway](#page-1-0)".

# **Note**

 For related documents, refer to Cisco uMG9820 QAM Gateway at the following URL: [http://www.cisco.com/unvaried/cc/td/](http://www.cisco.com/unvaried/cc/td/doc/product/cable/vod/umg9820/index.htm) doc/product/cable/vod/umg9820/ index.htm

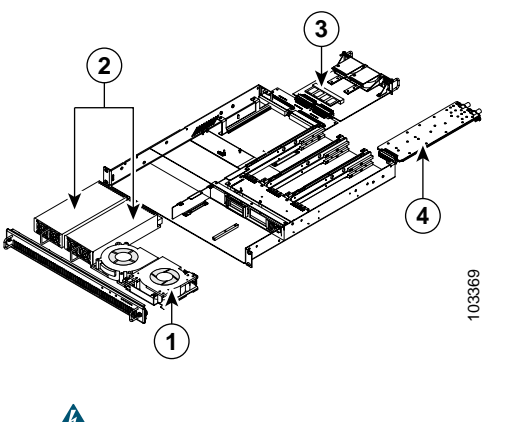

<u>/!\</u>

**Warning Hazardous voltage or energy is present on the backplane when the system is operating. Use caution when servicing.** Statement 1034

- 
- **Caution** To prevent electrostatic discharge (ESD) damage, handle this module by the edges only. You must be properly grounded before handling this ESD-sensitive product.

For this procedure, you lose service temporarily. However, you do not need to turn off the power or remove the chassis from the rack.

To remove a processor card:

- **Step 1** Use an ESD-preventive wrist strap, grounding the strap to bare metal on the rack or chassis.
- **Step 2** Disconnect all cables and SFP modules from the processor card.
- **Note** Refer to "Removing and Replacing an SFP Module" in this document.
- **Step 3** Using a flat-blade screwdriver, loosen the two captive screws.
- **Step 4** Using the handles, pull the processor card out carefully, guiding it straight out.

## To install a processor card:

- **Step 1** Use an ESD-preventive wrist strap, grounding the strap to bare metal on the rack or chassis.
- **Step 2** Using the handles, push the processor card into the chassis. Before sliding the card completely into the chassis, ensure that the edges of the processor card fit into the card guides.
- **Step 3** Using a flat-blade screwdriver, tighten the captive screws to secure the processor card to the chassis.
- **Step 4** Connect all required cables and SFP modules to the processor card.

# 

**Note** Refer to "Removing and Replacing an SFP Module" in this document.

# **Removing and Replacing an SFP Module**

<u>41</u> **Warning Class 1 laser product.** Statement 1008

### $\mathbb{Z}$ **Caution**

 Use only SFP modules supplied by Cisco.

**Warning Invisible laser radiation may be emitted from disconnected fibers or connectors. Do not stare into beams or view directly with optical instruments.** Statement 1051

To remove an SFP (small form-factor pluggable) module:

- **Step 1** Use an ESD-preventive wrist strap, grounding the strap to bare metal on the rack or chassis.
- **Step 2** Remove the cable from the front (transmit) end of the SFP module.
- **Step 3** To release the lock, pull the release lever of the SFP module down until the lever stops. Then slide the module out of the port.

To install an SFP module:

- **Step 1** Use an ESD-preventive wrist strap, grounding the strap to bare metal on the rack or chassis.
- **Step 2** Carefully insert the SFP module into the processor card port labeled "GIG1" until the module snaps into place.

# 

- **Note** When using a fiber-optic cable, do not remove the dust plug until you are ready to insert the cable.
- **Step 3** Insert the fiber-optic cable into the front (transmit) end of the SFP module.
- **Step 4** The port labeled "GIG2" is for redundancy. If this port is used, repeat Step 1 and Step 2 to install a second SFP module.

### **Corporate Headquarters** Cisco Systems, Inc. 170 West Tasman Drive San Jose, CA 95134-1706 USA http://www.cisco.com Tel: 408 526-4000800 553-NETS (6387)

Fax: 408 526-4100

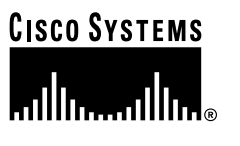

Copyright © 2004 Cisco Systems, Inc. All rights reserved. Cisco, Cisco IOS, Cisco Systems, and<br>the Cisco Systems logo are registered trademarks of Cisco Systems, Inc. or its affiliates in the U.S.<br>and certain other countr or Web site are the property of their respective owners. The use of the word partner does not imply a partnership relationship between Cisco and any other company. (0401R)

Printed in the USA on recycled paper containing 10% postconsumer waste.

# <span id="page-1-0"></span>**Das Entfernen und das Ersetzen der Prozessorkarte im Cisco uMG9820 QAM Gateway**

**Note** To read these instructions in English, see ["Removing and Replacing a Processor](#page-0-0)  Card in the Cisco uMG9820 QAM [Gateway"](#page-0-0).

**Hinweis** Dokumente zu ähnlichen Themen finden Sie unter "Cisco uMG9820 QAM Gateway" auf der Website [http://www.cisco.com/unvaried/cc/td/doc](http://www.cisco.com/unvaried/cc/td/doc/product/cable/vod/umg9820/index.htm) /product/cable/vod/umg9820/ [index.htm](http://www.cisco.com/unvaried/cc/td/doc/product/cable/vod/umg9820/index.htm).

Die folgende Abbildung zeigt die herausnehmbaren Bauteile (FRUs) im Cisco uMG9820. Bei dem hier beschriebenen Verfahren geht es um Bauteil 3.

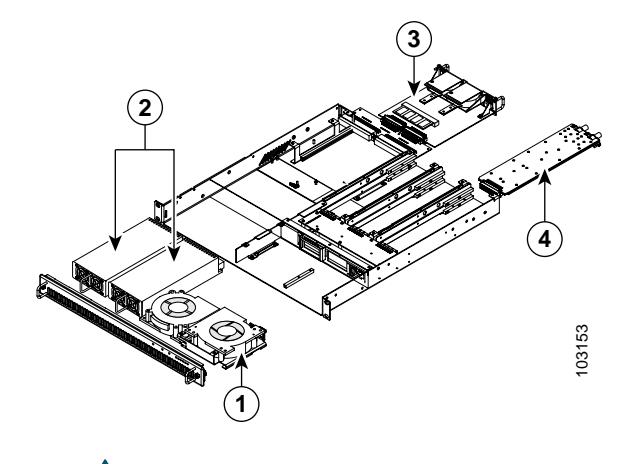

**Warnung Wenn das System in Betrieb ist, treten auf der Rückwandplatine gefährliche Spannungen oder Energien auf. Vorsicht bei der Wartung.** Statement 1034

# **Vorsicht**

 Fassen Sie das Modul nur am Rand an, um Schäden durch elektrostatische Entladung (ESD) zu vermeiden. Sorgen Sie für ausreichende Erdung, da das Produkt anfällig für elektrostatische Entladung ist.

Bei diesem Vorgang wird der Betrieb des Gerätes kurzzeitig unterbrochen. Es ist jedoch nicht nötig, die Stromversorgung abzuschalten oder das Gehäuse vom Rack zu entfernen.So bauen Sie eine Prozessorkarte aus:

- **Schritt 1** Verwenden Sie ein Erdungsarmband, und erden Sie dieses über ein Metallteil am Rack oder Gehäuse.
- **Schritt 2** Entfernen Sie alle Kabel und SFP-Module von der Prozessorkarte.

# ⋖

**Hinweis** Weitere Informationen finden Sie im Abschnitt "Ausbauen und Ersetzen eines SFP-Moduls" in diesem Dokument.

**Schritt 3** Lösen Sie die zwei Befestigungsschrauben mit einem Schlitzschraubendreher.

**Schritt 4** Ziehen Sie die Prozessorkarte an den Griffen vorsichtig heraus.

So installieren Sie eine Prozessorkarte:

- **Schritt 1** Verwenden Sie ein Erdungsarmband, und erden Sie dieses über ein Metallteil am Rack oder Gehäuse.
- **Schritt 2** Drücken Sie die Prozessorkarte mithilfe der Griffe in das Gehäuse. Bevor Sie die Karte vollständig in das Gehäuse einschieben, sollten Sie sicherstellen, dass die Kanten der Prozessorkarte in die entsprechenden Führungsrinnen passen.
- **Schritt 3** Ziehen Sie die Befestigungsschrauben mit einem Schlitzschraubendreher an, um die Position der Prozessorkarte im Gehäuse zu sichern.
- **Schritt 4** Schließen Sie alle erforderlichen Kabel und SFP-Module an die Prozessorkarte an.

**Hinweis** Weitere Informationen finden Sie im Abschnitt "Ausbauen und Ersetzen eines SFP-Moduls" in diesem Dokument.

# **Ausbauen und Ersetzen eines SFP-Moduls**

# $\blacktriangle$

**Warnung Laserprodukt der Klasse 1.** Statement 1008

**Vorsicht** Verwenden Sie nur SFP-Module von Cisco.

## $\blacktriangle$

 $\mathbb{V}$ 

**Warnung Unterbrochene Fasern oder Steckerverbindungen können unsichtbare Laserstrahlung abgeben. Blicken Sie weder mit bloßem Auge noch mit optischen Instrumenten direkt in Laserstrahlen.** Statement 1051

So bauen Sie ein SFP-Modul aus:

- **Schritt 1** Verwenden Sie ein Erdungsarmband, und erden Sie dieses über ein Metallteil am Rack oder Gehäuse.
- **Schritt 2** Entfernen Sie das Kabel vom vorderen Ende (Übertragungsende) des SFP-Moduls.
- **Schritt 3** Um die Sperre aufzuheben, drücken Sie den Entsperrhebel des SFP-Moduls bis zum Anschlag nach unten. Schieben Sie dann das Modul aus dem Anschluss heraus.

### So installieren Sie ein SFP-Modul:

- **Schritt 1** Verwenden Sie ein Erdungsarmband, und erden Sie dieses über ein Metallteil am Rack oder Gehäuse.
- **Schritt 2** Führen Sie das SFP-Modul vorsichtig in den Prozessorkarten-Anschluss mit der Aufschrift "GIG1" ein, bis das Modul einrastet.

- **Hinweis** Wenn Sie ein Glasfaserkabel verwenden, sollten Sie die Staubschutzkappe erst abnehmen, wenn Sie bereit sind, das Kabel anzuschließen.
- **Schritt 3** Schließen Sie das Glasfaserkabel am vorderen Ende (Übertragungsende) des SFP-Moduls an.
- **Schritt 4** Der Anschluss mit der Aufschrift "GIG2" ist ein Ersatzanschluss. Wenn Sie diesen Anschluss verwenden, wiederholen Sie die Schritte 1 und 2, um ein zweites SFP-Modul zu installieren.